# Dklibs installation on Windows

Dipl.-Ing. D. Krause

July 13, 2006

# **Contents**

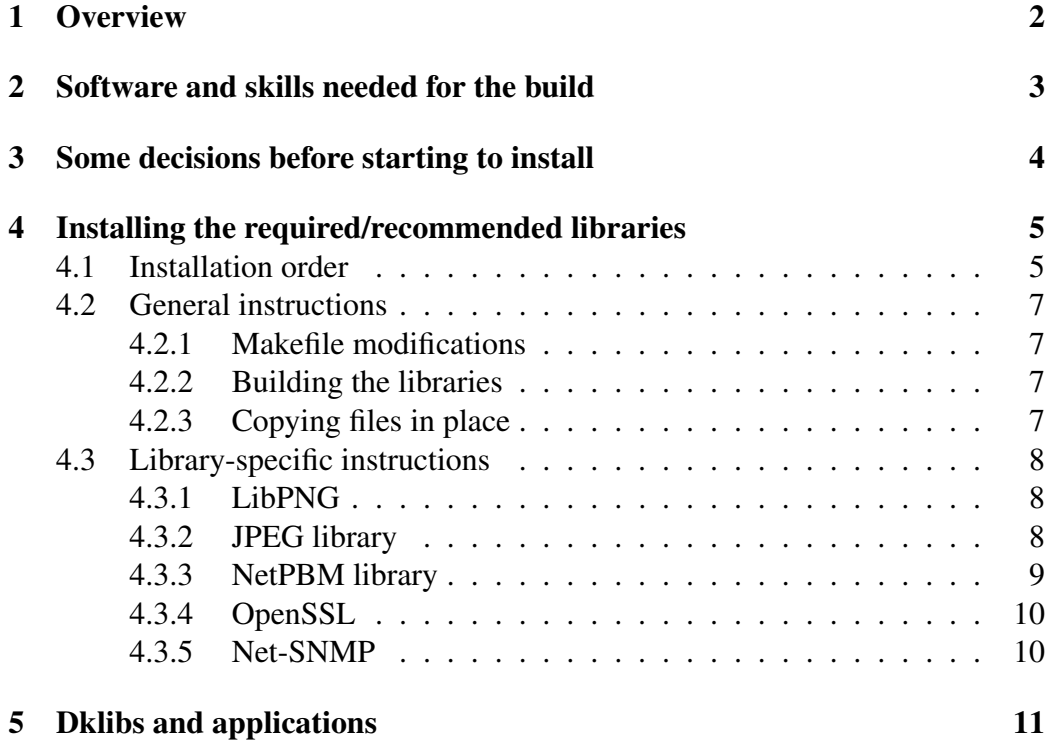

# <span id="page-2-0"></span>1 Overview

This manual tries to give you hints to install dklibs and some of the applications based on these libraries on a Windows system.

Figure [1](#page-2-1) shows the dependencies between the packages.

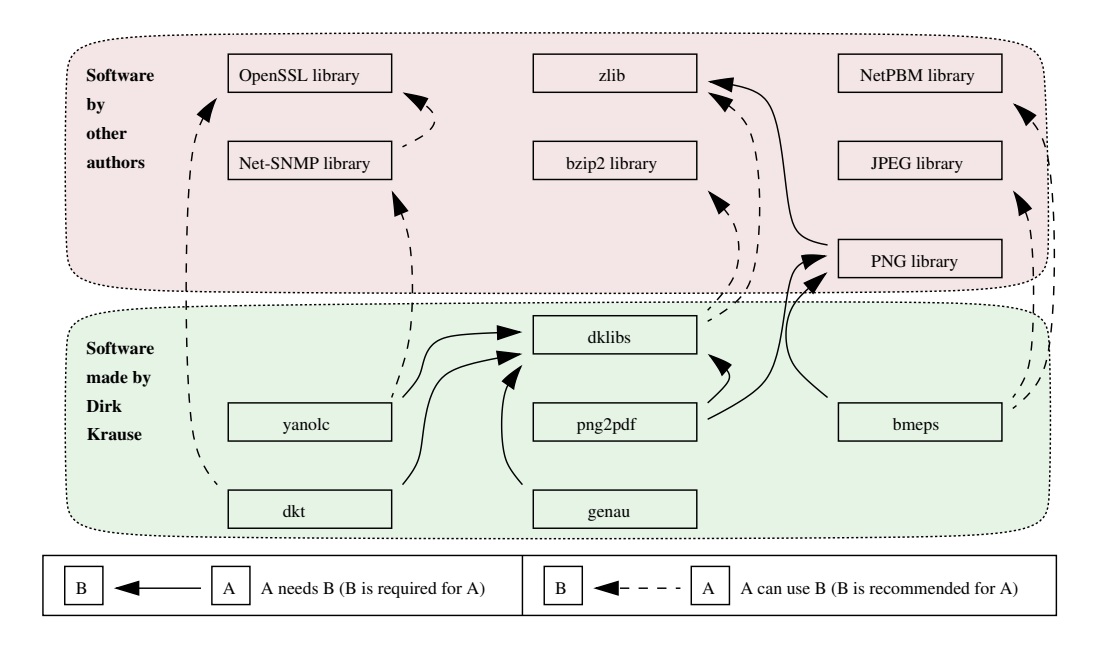

<span id="page-2-1"></span>Figure 1: Software dependencies

# <span id="page-3-0"></span>2 Software and skills needed for the build

To build the software you need an ANSI-C-compiler, a linker and a "make" program. There are several development suites available, both commercial software (MS Visual Studio, Borland/Imprise products) and open-source software (Cygwin, MingW).

To build OpenSSL from source you also need a working Perl distribution. I sug-gest to use ActivePerl<sup>[1](#page-3-1)</sup>. An assembler is helpful to build OpenSSL, you can use either MASM (available via platform SDK) or NASM.

You should have a working knowledge about:

- the command line options of the C compiler, linker and make program you use and
- the structure of makefiles.

<span id="page-3-1"></span><sup>1</sup> see <http://www.activestate.com>

## <span id="page-4-0"></span>3 Some decisions before starting to install

Before you start any build process you have to decide whether you want to have statically linked software or dynamically linked software. I recommend static linking.

Using MS Visual C you have several versions of the C run-time library available. The preferred run-time library file for each source module is choosen by *compiler* switches when compiling the module.

| <b>Switch</b> | File                                         |
|---------------|----------------------------------------------|
| /ML           | LIBC.LIB (static, release, single-threaded)  |
| /MLd          | LIBCD.LIB (static, debug, single-threaded)   |
| /MT           | LIBCMT.LIB (static, release, multi-threaded) |
| /MTd          | LIBCMTD.LIB (static, debug, multi-threaded)  |
| /MD           | MSVCRT.LIB (DLL, release)                    |
| /MDd          | MSVCRTD.LIB (DLL, debug)                     |

Table 1: Command line switches to choose run-time library

Object modules contain an information which run-time library they want to be linked with. During linking the linker inspects all object files – even those in libraries – and tries to use all the run-time libraries mentioned in any object module. If two (or more) modules were compiled specifying a different run-time library the linker will report conflicts and abort.

Conclusion: You need to use the same run-time library selection switch for all objects (both for installing the required/recommended libraries and installing dklibs and software based on it).

I recommend to use "/MT" for static linking or "/MD" for DLL-linking.

As pointed out you need to use the same run-time selection switch for all packages to build. When building DLL verions of the required/recommended libraries our compiler switches might differ from the compiler switches used to build the "official" DLL. If you have other software installed built to use one of the "official" DLLs strange things might happen if this software finds our self-made DLLs instead. That's why I recommend to use static linking.

## <span id="page-5-0"></span>4 Installing the required/recommended libraries

## <span id="page-5-1"></span>4.1 Installation order

I suggest to build the libraries in the following order:

• zlib

## <http://www.gzip.org/zlib>

This library can be used by the dklibs library set to access gzip compressed files. If you want to build bmeps or png2pdf this library is required.

• bzip2

#### <http://sources.redhat.com/bzip2>

This library can be used by the dklibs library set to access bzip2 compressed files.

• libpng

#### <http://www.libpng.org>

This library is used by bmeps and png2pdf to read PNG images. It is required to build these packages.

• JPEG lib

<ftp://ftp.uu.net/graphics/jpeg/jpegsrc.v6b.tar.gz> This library can used by bmeps to read JPEG files, it is optional.

• NetPBM lib

[ftp://ftp.metalab.unc.edu/pub/Linux/apps/graphics/c](ftp://ftp.metalab.unc.edu/pub/Linux/apps/graphics/convert/netpbm-10.11.10.tgz)onvert/ [netpbm-10.11.10.tgz](ftp://ftp.metalab.unc.edu/pub/Linux/apps/graphics/convert/netpbm-10.11.10.tgz)

This library can be used by bmeps to read NetPBM images, it is optional. The NetPBM tools allow to convert a wide variety of bitmap graphics formats to the NetPBM formats.

• OpenSSL

## <http://www.openssl.org>

This library can be used by the kls application to calculate and print message digests (checksums) for files, it is optional. The Net-SNMP library can optionally use OpenSLL for authentication.

• Net-SNMP

## <http://net-snmp.sourceforge.net>

This library can optionally be used by the yanolc package to build the snmpyalc program to request printer status information via SNMP. If none of your printers has a direct ethernet connection via internal print servers (i.e. HP JetDirect interface) the snmpyalc will probably not be usefull for you.

It is not in all cases necessary to install all libraries, see figure [1](#page-2-1) on page [2](#page-2-1) for package dependencies.

## <span id="page-7-0"></span>4.2 General instructions

## <span id="page-7-1"></span>4.2.1 Makefile modifications

The library archives contain makefiles named "makefile.msc" or "makefile.vc" for use with MS Visual C++. Additionally there are build instructions in readme files, file names differ.

To build the libraries follow the instructions in the readme files, but before running "nmake" or "make" modify the makefile manually:

- Open the makefile in a text editor,
- Search for a section introduced by a line

 $.c.$  $obj:$ 

- The line after ".c.obj:" specifies the command to invoke the C compiler. You need to remove any command line switch choosing a C run-time library version and replace it by the switch you have decided to use in all the builds.
- Sometimes the command line switches are not specified directly, a macro expansion mechanism is used instead. If the command line looks like

CL  $$(CHAGS) / c $*.c$ 

you have to search for a line started by "CFLAGS=" to do the replacements there.

### <span id="page-7-2"></span>4.2.2 Building the libraries

To build the libraries run

 $nmake -f make file .$ 

The name of the makefile may differ. For some of the libraries it is usefull to give the name of the library to build on the command line, i.e.

 $nmake -f make file, msec libbz2, lib$ 

### <span id="page-7-3"></span>4.2.3 Copying files in place

If you are doing static builds, create a directory "c:\p\lib-stt", for a DLL-based build use "c:\p\lib-dll". Create subdirectories "lib", "include" and "bin". Do the following copy operations

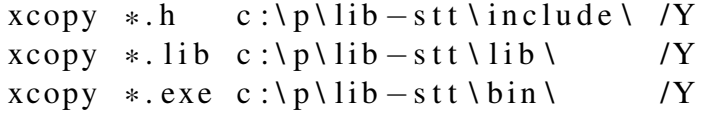

For a DLL-based build this loooks like

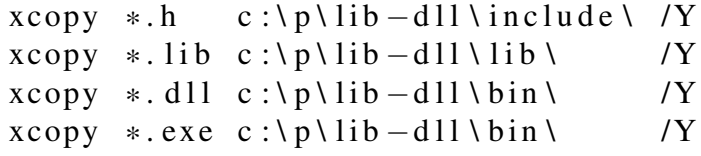

## <span id="page-8-0"></span>4.3 Library-specific instructions

## <span id="page-8-1"></span>4.3.1 LibPNG

The makefile.msc assumes to find the zlib library in "../zlib". We have installed zlib in subdirectories of "C\p\lib-stt" so we need to correct the makefile entry to "-I"C:\p\lib-stt\include"". For a DLL-build replace "lib-stt" by "lib-dll".

## <span id="page-8-2"></span>4.3.2 JPEG library

The JPEG library is shipped without a \*.def file for DLL building. The contrib/jpeg directory in bmeps contains a "jpeg.def" file.

### <span id="page-9-0"></span>4.3.3 NetPBM library

The NetPBM library is shipped without a \*.def file too. The contrib/netpbm directory in bmeps contains a "netpbm.def" file.

To build the NetPBM library unpack the sources archive and go into the "lib" subdirectory. Copy all the files from the "util" subdirectory into the "lib" directory. Edit the "shhopt.c" file, add the function

```
char * \text{rindex}(\text{char } *s, \text{int } c){
    char * back = NULL;char *ptr;ptr = s;while (* \text{ptr}) {
     if (* ptr == c) { }back = ptr;
     }
     p tr ++;}
    return back;
}
Edit the file "libpm.c" and add the following two sections:
\#include \ltio.h>
\#include \times process . h>
\#include \ltstdlib.h>
static int _S_IISREG(int m)
{
  int back = 0;
```

```
if ((m \& S_I FMT) == S_I FREG)back = 1;
}
return back;
```
}

### <span id="page-10-0"></span>4.3.4 OpenSSL

The makefiles "nt.mak" and "ntdll.mak" are generated (or possibly renewed) by the

perl Configure VC-WIN32 ms \ do\_masm

commands. You have to edit the makefiles to set up the run-time library version after running the two commands above and before running

 $nmake -f$  ms \ n t . mak

or

 $nmake -f$  ms \ n t d l l . mak

Additionally remove all the optimization/warning related compiler flags and add "-DOPENSSL\_NO\_HW\_PADLOCK=1 /Zm1000" to increase the used memory pool for the compiler and to disable inline-assembling of eng\_padlock.c. For the static library we should have

 $CFLAGS=$  /MT / nologo  $-DOPENSSL$  SYSNAME WIN32 ... \ −DOPENSSL\_NO\_KRB5 −DOPENSSL\_NO\_HW\_PADLOCK=1 / Zm1000

#### <span id="page-10-1"></span>4.3.5 Net-SNMP

The Net-SNMP library archive contains a project/workspace for MSVC. When following the instructions in the readme you will possibly add OpenSLL support. Among other things you need to add the libraries "libeay32.lib" and "ssleay32.lib" to all the projects. Make sure that "gdi32.lib" is also included. Newer version of Net-SNMP use the "gdi32.lib" library (I do not know exactly but I think it is to get entropy from the screen). Somewhere in the project settings you can change the setting for the C run-time. Switch this to the library you have decided to use for all the projects.

## <span id="page-11-0"></span>5 Dklibs and applications

You have to install the dklibs library set before you try bo build any application using it. There is no specific order to build the applications, choose as you want. The archives contain a file named "makefile.msc". Each of these makefiles has two configuration sections possibly needing modifications.

- The first configuration section is at the beginning of the file. This section is used for
	- locations of directories and
	- subsections to indicate which libraries are available.

The subsections for required libraries are ready-to-use. Subsections for recommended libraries must be toggled to use the library. Toggling such a subsection means to add a comment sign ("#") in front of all lines not started by "#". For all lines started by "#" remove the leading "#". Note: a subsection ends at an empty line.

• The second configuration section contains information how to build libraries: either DLL-linked or statically linked. The default is static linking, toggle all the subsection to switch to DLL-linking. Switching to DLL-linking also requires to toggle some lines in the first con-

figuration section to activate the installation commands to copy \*.DLL files into the right places. For zlib we also need to correct the name of the linker import library.